## • 82 - Tips und Tricks

# **Table of Contents**

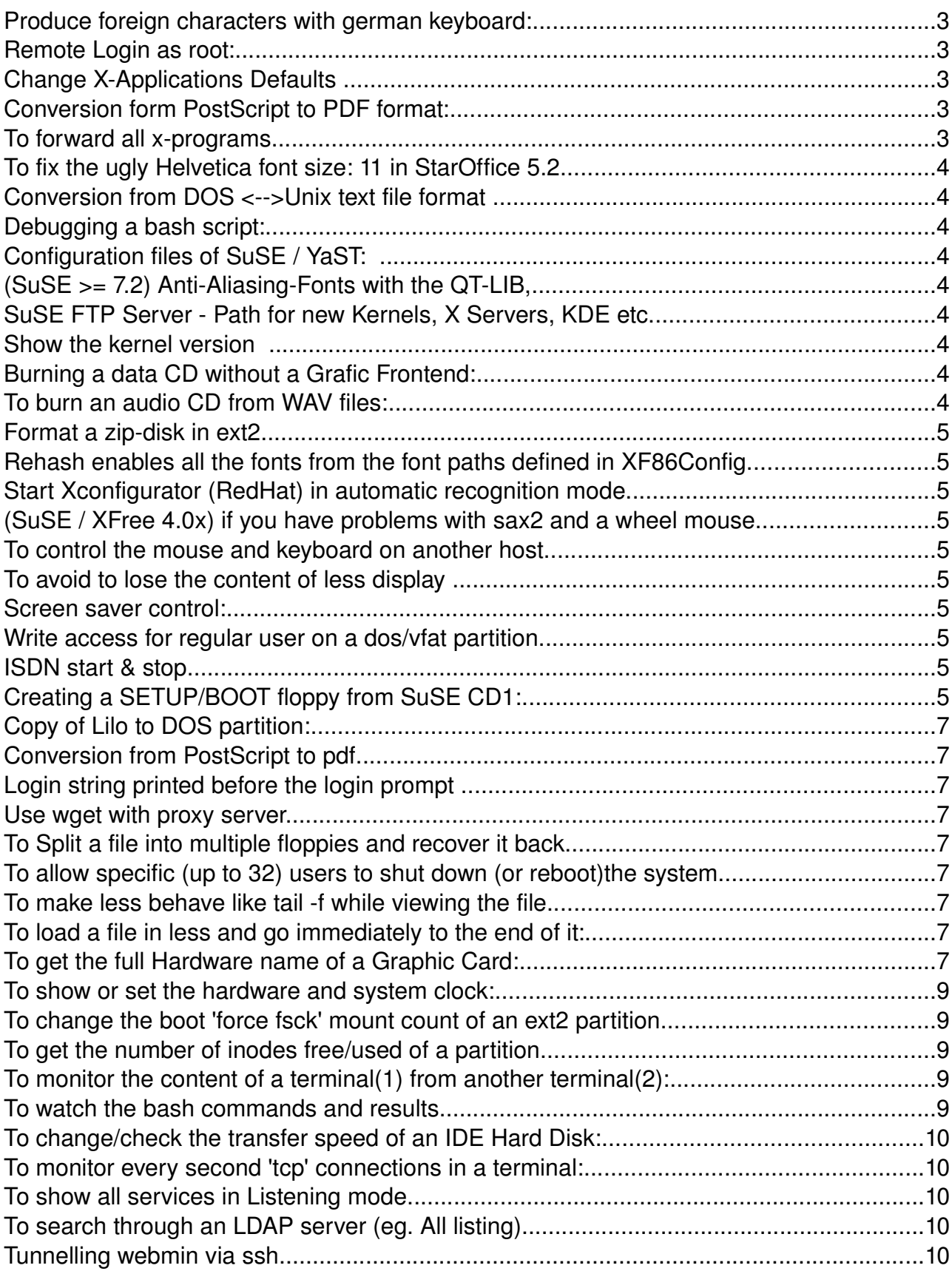

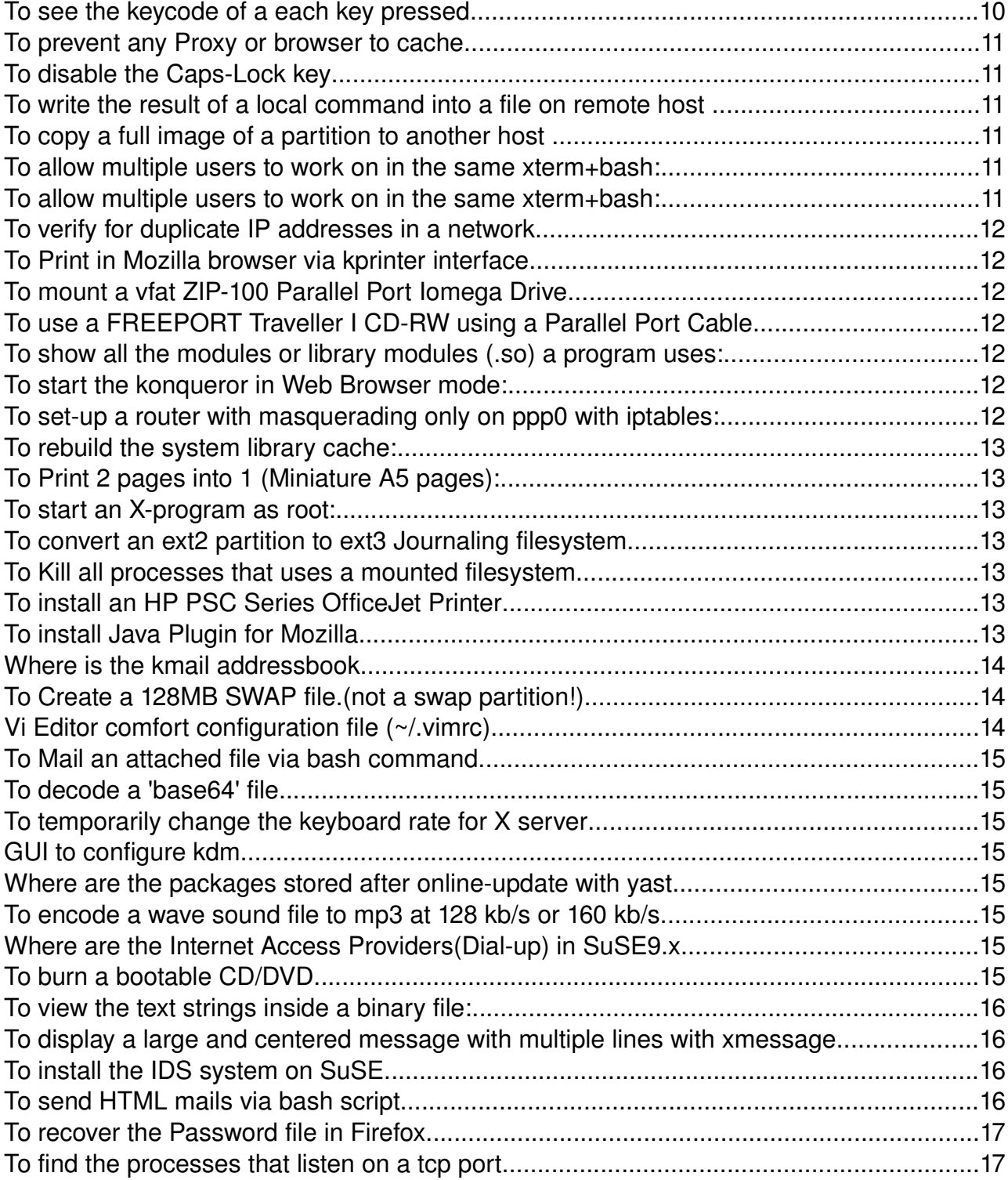

## • **Produce foreign characters with german keyboard:**

- Edit the file  $\sim/$ . Xmodmap and uncomment the line keysym Control\_R = Multi\_key Notes: - The  $\sim$  /. Xmodmap is read by the program xmodmap which is
	- started from the script  $\sim/$ . xinitrc.
	- The program  $x \in V$  displays dynamically the keycode of the keyboard. Can be used to declare keys in  $\sim/$ . Xmodmap file.
- In  $KDE(2)$

K-->Control Center -->Personalization-->Keyboard Layout  $Keyboard Model =$  Generic 104-key PC Primary Layout = U.S. English (Even if you have a german one!!!)

- The special characters are produced by:
	- $\cdot$  Press the Alt-Right-Control key
	- Press the letter to accent : eg. a, e, c, i, etc.
	- Press the accent desired: eg,  $\land$  ,  $\land$ , etc.
- List of most frequent characters:
	- à  $\rightarrow$  (R Ctrl-shift-') a
	- è --> (R\_Ctrl-shift- ´) e
	- é --> (R\_Ctrl-´) e
	- $\hat{e}$  --> (R Ctrl-^) e
	- $\circ$  --> (R Ctrl-, )  $\circ$

## • **Remote Login as root:**

In SuSE the login (via telnet) as root is not possible unless the variable ROOT LOGIN REMOTE is set to yes in yast.

Note: This is equivalent to commenting the line in each of the following files:

Files: /etc/pam.d/login and /etc/pam.d/rlogin

Line: auth required /lib/security/pam\_securetty.so

## • **Change XApplications Defaults**

(like xterm fonts etc.)

```
- The global file is /usr/X11R6/lib/X11/app-defaults
```
The user file is : ~/.Xdefaults

## • **Conversion form PostScript to PDF format:**

gs -sDEVICE=pdfwrite -sOutputFile=filename.pdf filename.ps

#### $\cdot$  **To forward all x-programs started from ssh session to client host:**

xhost + remotehost ssh -X remotehost

• **To fix the ugly Helvetica font size: 11 in StarOffice 5.2** do the following:

Edit the file /etc/X11/XF86Config

Delete all the parameters : unscaled from the list of fonts (normall there should be 4 of them)

• **Conversion from DOS <>Unix text file format** 

(Till SuSE 7.0 duconv in 'ap') duconv -u dosfilename unixfilename

ducony -d unixfilename dosfilename

**From SuSE 7.1 and afterwards**(initialy installed)

dos2unix OriginalDosFile NewUnixFile unix2dos OriginalUnixFile NewDosFile

The converted file is given the name represented by newfile. (The original file still exists.) If the original file and the new file are the same, it will rewrite the original file after converting it.

- **Debugging a bash script:** sh -xv scriptfilename
- **Configuration files of SuSE / YaST:** /sbin/conf.d/SuSEconfig.\*
- **(SuSE >= 7.2) AntiAliasingFonts with the QTLIB, but without using KDE as a Desktop:**

export QT XFT=1 in /etc/profile.local

• **SuSE FTP Server Path for new Kernels, X Servers, KDE etc.:**

ftp://ftp.suse.com/pub/suse/i386/update/SuSE-Version/kernel/ ftp://ftp.suse.com/pub/suse/i386/supplementary/X/XFree86/ ftp://ftp.suse.com/pub/suse/i386/supplementary/KDE/

• **Show the kernel version** uname  $-r$ 

```
• Burning a data CD without a Grafic Frontend:
   Reading the full CD:
    dd if=/dev/cdrom of=ImageName.img
   Creating an ISO-Image out of a directory:
    mkisofs -o ImageName.inq -R -J -allow-lowercase \n\-allow-multidot /directory
   Testing an Image file:
    mount ImageName.img /mnt -t iso9660 -o loop=/dev/loop0
   Recognizing the CD burner SCSI Device:
    cdrecord -scanbusBurning the CD: eg.
    cdrecord -v -data -eject speed=8 dev=0,0,0 ImageName.img
   Copying a CD on-the-fly:
           readcd dev=0,0,0 sectors=0-327063 -s f=- \&cdrecord dev=0, 1, 0 fs=4096k -v -useinfo speed=4 \
           -dao -eject -pad tsize=327063s -data -
```

```
wav2cdr wavefilename cdrfilename
cdrecord -v speed=1 dev=0,0,0 -audio cdrfile1 cdrfile2 \ldots
```
- **Format a zipdisk in ext2** mkfs -t ext2 /dev/sda4
- **Rehash enables all the fonts from the font paths defined in XF86Config**  $x$ set  $-fp$
- **Start Xconfigurator (RedHat) in automatic recognition mode** Xconfigurator -kickstart  $(-\text{prefer} x3$  for Version 3.3.6,  $-\text{nodei}$  if you have a older graphic card) Xconfigurator -preferxf4 -nodri -expert
- **(SuSE / XFree 4.0x) if you have problems with sax2 and a wheel mouse** sax $2 - t$  imps/2
- **To control the mouse and keyboard on another host (**packet x2x in 'xap'**)** x2x -to Hostname: 0 -Direction -Direction=west or east

```
• To avoid to lose the content of less display
  when leaving less (with q) then use the option -X:
  less -X /etc/services
  The aliasses can be set for man pages as well:
  alias less='less -X'
  alias man=man -P"less -X"
```
• **Screen saver control:** xset q **to get infos about screen saver in** /home/user/.xinitrc xset dpms 'standby value' 'suspend value' 'off value' example: xset dpms 540 900 900 (standby after 9(540 sec) min, suspend & off after 15 min(900 sec))

• **Write access for regular user on a dos/vfat partition in file** /etc/fstab**:** example:

/dev/hda4 /mnt/windows98 vfat user,exec,umask=000 0 0

```
• ISDN start & stop (SuSE 7.1):
             /etc/init.d/i4l start
             /etc/init.d/route start
             /etc/init.d/i4l stop
             /usr/sbin/isdnctrl hangup ippp0
             /usr/sbin/isdnctrl dial ippp0
             /usr/sbin/isdnctrl dialmode ippp0 auto | manual | off
             /usr/sbin/isdnctrl huptimeout ippp0 value_in_sec
```
• **Creating a SETUP/BOOT floppy from SuSE CD1:**

dd if=/cdrom/disks/eide01 of=/dev/fd0 or with SuSE 6.4 or earlier: dd if=/cdrom/disks/bootdisk of=/dev/fd0

## • **Copy of Lilo to DOS partition:**

```
dd if=/dev/hdc1 bs=512 count=1 of=/mnt/windows98/bootsek.lin
in boot.ini: C:\linux\bootsek.lin="Linux"
```
#### • **Conversion from PostScript to pdf**

```
gs -sDEVICE=pdfwrite -sOutputFile=filename.pdf filename.ps
```
#### • **Login string printed before the login prompt**

is displayed is located in /etc/issue.net after the login, the content of the file /etc/motd is shown

## • **Use** wget **with proxy server.**

To use the wget program through a proxy set the environment variable in bash as follows before running the wget:

```
export http_proxy=192.168.71.9:3128
```

```
The wget has its default set to -\text{prox}y=\text{on}To turn it off:
eg.
       wget -- proxy=off - r http://www.linux.com
```

```
• To Split a file into multiple floppies and recover it back.
  split -b 1440k SourceFile DestBasename
  then copy each file into floppies.
  To recover the original file:
  cat DestBasename* > SourceFile
```

```
• To allow specific (up to 32) users to shut down (or reboot)the system
  (NOT Tested yet!!!!Well it doesn't work in SuSE)
  This is done via the shutdown command:
```
1) Create or edit the file /etc/shutdown.allow

- 2) Add the name (one per line) of the users that should be allowed to reboot or shutdown the system. Save the file.
- 3) Each of these users should shutdown/reboot the system via the command:
- shutdown  $-a$  -h now (halt the system)
- or shutdown  $-a r$  now (reboots the system)
- **To make** less **behave like** tail f **while viewing the file.** less filename then press 'F'  $ctrl-c$  ...to end the repeated loading of the file and continue in less.
- **To load a file in** less **and go immediately to the end of it:** less +G filename
- **To get the full Hardware name of a Graphic Card:** SuperProbe To get the present H-V scanrates of monitor the when the X-Server runs: clockprobe

#### • **To show or set the hardware and system clock:**

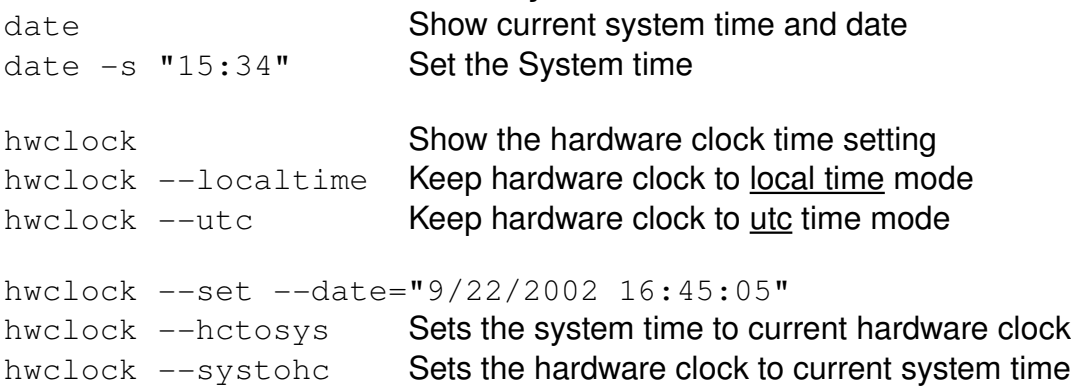

Setting the Hardware and System clock in one command: setclock 09/18/2003 21:13:00 (Thu Sep 18 21:13:00 EDT 2003)

- Time Variables in /etc/sysconfig

 $HWCLOCK="--localtime"$  for localtime mode  $-u$  for  $utc$  time mode When SuSE boots-up it set the time from the script  $/etc/init.d/boot$ Files that have some relation to time are:

/usr/lib/zoneinfo/localtime --> /etc/localtime (binary) /etc/adjtime Temporary file used to adjust the time regularly

## • **To change the boot 'force fsck' mount count of an ext2 partition:** Show the current setting of the ext2 partition.

dumpe2fs /dev/hda7 | grep '[mM]ount count' dumpe2fs 1.19, 13-Jul-2000 for EXT2 FS 0.5b, 95/08/09 Mount count: Maximum mount count: 20

## To change it:

mount -o remount, ro /dev/hda3 tune2fs  $-c$  maxcount /dev/hda3

• **To get the number of inodes free/used of a partition** df -i /dev/hda3

• **To monitor the content of a terminal(1) from another terminal(2):** In terminal 1: The matric fifofile ; script -f fifofile in terminal 2:  $cat\_fifofile$ 

The commands and result issued in teminal 1 will be seen live on terminal 2.

To stop the feature, do a Ctrl-D in the terminal1.

**Note:** see the next tip for being able to watch the commands and results from more than one terminal.

• **To watch the bash commands and results, issued in a terminal, from more than one remote terminals.(using a cumulative normal file)**

**Instant live passive watch from multiple remote client terminals.**

```
Term convention:
  Server terminal: Terminal where the commands are issued.
      Client Terminals: Terminals where the passive watching happens.
1- In Server Terminal issue the commands:
  cd /tmp
```

```
script -f termcopy (termcopy is only a given new filename)
```
2- In Client Terminals issue the following command:

telnet ServerHost (enter name and password) tail -f termcopy

Now all commands and results issued from the Server Terminal will also be passively seen in the Client Terminals. There will be a time delay of at the max. 1 second between the Server's new data and the Clients refreshing.

## • **To change/check the transfer speed of an IDE Hard Disk:**

hdparm  $-t$  /dev/hda - To check hard drive transfer speed hdparm -d1 /dev/hda -To enable DMA transfer feature of IDE Hardrive hdparm -d0 /dev/hda -To disable DMA transfer feature of IDE Hardrive

```
• To monitor every second 'tcp' connections in a terminal:
  watch -n1 "netstat | grep tcp"
  or
```
watch  $-n1$  netstat  $-t$ 

```
• To show all services in Listening mode
```
netstat -ltp (TCP) -p for programs netstat -lup (UDP)

```
• To search through an LDAP server (eg. All listing)
  ldapsearch -x - b 'dc=stars,dc=priv' '(objectclass=*)'\ -h
  sun.linux.local
```
## • **Tunnelling webmin via ssh**

Start a terminal and make an ssh connection to remote webmin server as follows: (naturally sshd must be running on the webmin server host)

ssh -2 servername -L Localport: servername: serverserviceport

Example, on local host:

ssh -2 sun.linux.local -L 7772:sun.linux.local:10000

Give the password, then in my browser enter:

http://localhost:7772

This will connect my browser to the webmin listening on port 10000 on the remote host via the tunnelled encrypted port 22 of ssh.

• **To see the keycode of a each key pressed on the keyboard:**

showkey  $-s$ 

It will show the keycodes until no keys are pressed for 5 sec. To edit graphically the keyboard keymaps, show keycodes etc: xkeycaps

• **To prevent any Proxy or browser to cache the result of a CGI or a static HTML.** Enter the following meta tag at the beginning of the html file:

```
<Meta http-equiv="expires" content="0">
```
• **To disable the CapsLock key for the Console and XServer**

#### • **Solution 1:**

```
For the Console:
  - Edit the file: /usr/share/kbd/keymaps/i386/qwertz/de-latin1.map.qz
           or /usr/lib/kbd/keymaps/i386/qwertz/de-latin1.map.qz
   add the line:
  keycode  58 = Shift
   and comment out (with '#') the line:
  keycode = 58 = Caps\_Lockeg.
                   keycode   58 = Shift
                   #keycode  58 = Caps_Lock
  For the X-Server:
  - Edit the file: /etc/X11/xkb/keycodes/xfree86
  - Comment out (with '// ') the line:
      <CAPS> = 66;
      eg.
      // <cAPS> = 66;• Solution 2
  Write the following script as a standard runlevel script
  Purpose: sets the scan code of Caps_Lock(3a) Key
             to the keycode of the left Control Key(29).
             It was done to replace the faulty Control key on my Laptop Keyboard
  /bin/setkeycodes 3a 29
```
#### • **To write the result of a local command into a file on remote host :**

```
command | ssh remotehost dd of=/remotefile
eg. ls -la | ssh laptop dd of=/tmp/liste
```
#### • **To copy a full image of a partition to another host using SSH:**

```
Uncompressed:
dd if=/dev/hda1 | ssh remotehost dd of=imagefile
Compressed:
dd if=/dev/hda1 | bunzip2 -c | ssh remotehost dd of=image.bz2
```
#### • **To allow multiple users to work on in the same xterm+bash:**

- Install the package expect in serie  $tcl$  (SuSE only)
- On each slave host: xhost + masterhost
- On the master:

 $xkibitz$  -- -display slavehost1:0.0 slavehost2:3.0 ...

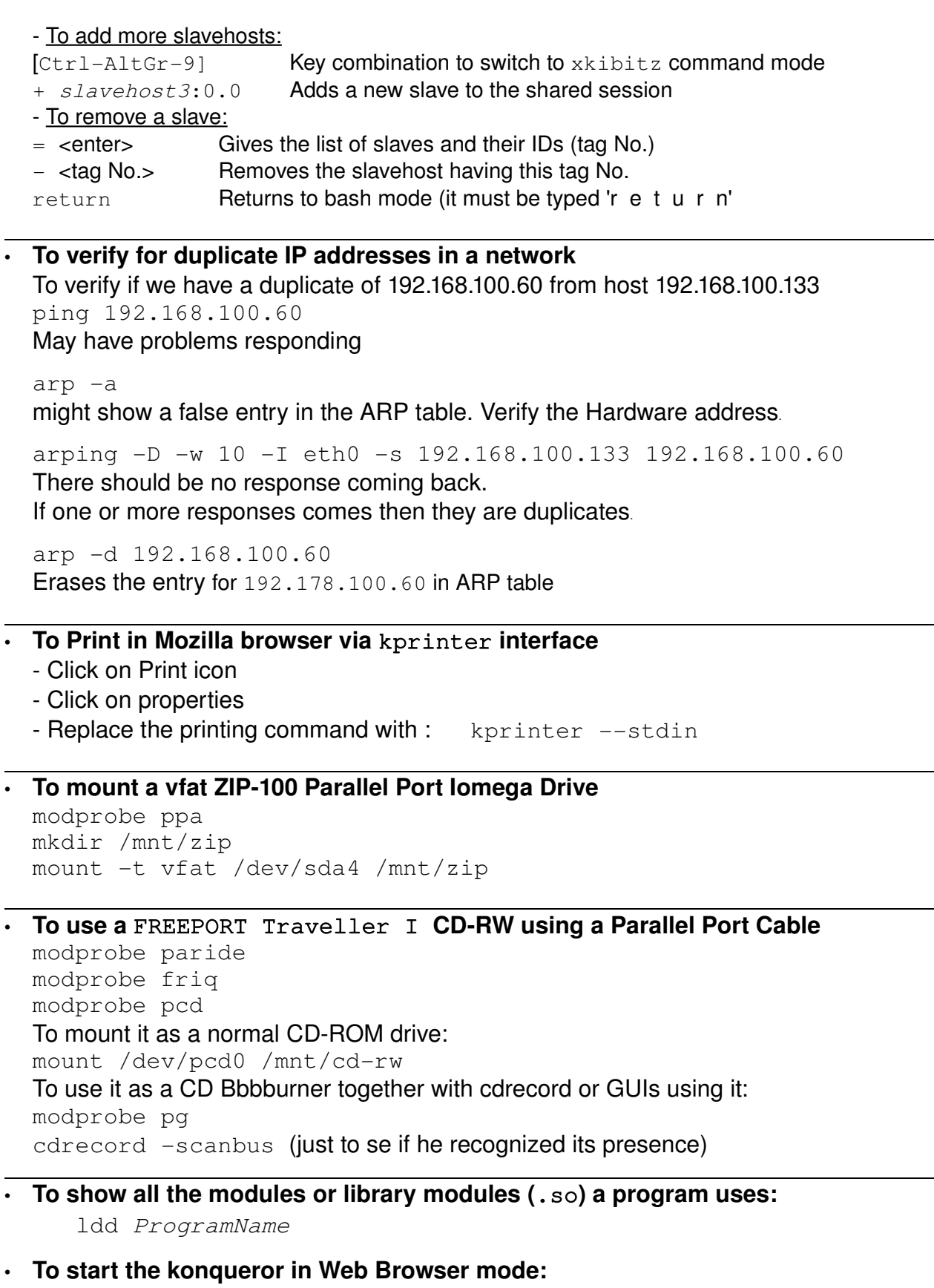

kfmclient openProfile webbrowsing

• **To setup a router with masquerading only on** ppp0 **with iptables**: - Turn on the IP Forwarding in kernel:

```
echo 1 > /proc/sys/net/ipv4/ip_forward 
- Turn on the masquerading for ppp0iptables -t nat -A POSTROUTING -o ppp0 -j MASQUERADE
```
- **To rebuild the system library cache:** ldconfig
- **To Print 2 pages into 1 (Miniature A5 pages):** Pinting Postcript files
	- Create a postscript file

- Install the  $p$ sutils package (on SuSE CD) psnup 2 filename.ps | lp

Printing Text files with fancy Headers (2 A5 pages in one A4 page) enscript  $-Gr12 - p - textfilename$  | lp

Printing Text files with fancy Headers (full A4 pages with 2 cm margin) enscript  $-Gj$  -i 2c -p - textfilename | lp

• **To start an Xprogram as root:** kdesu programname **eg.** kdesu yast2

• **To convert an** ext2 **partition to** ext3 **Journaling filesystem.**

The follwoing command can be issued for either mounted or unmounted partition:

eg. /dev/hda5

 $tune2fs -j /dev/hda5$ 

After issuing this command:

- 1. If the partition was mounted then the  $\cdot$  journal file will be created in the root directory of the partition. This file will be made hidden on next boot.
- 2. If the partition was not mounted then a hidden journalling file will be created.

**Note: Remember to change the** /etc/fstab **to coincide with the new filesystem format for this partition.**

• **To Kill all processes that uses a mounted filesystem to free it up before unmounting it.** fuser - km /dev/hda5

## • **To install an HP PSC Series OfficeJet Printer**

- Install the package hp-officeJet
- Connect the HP Printer to the USB and turn it ON
- Run the command: /usr/sbin/ptal-init setup

The the end the response will be:

```
Done updating device configuration files stored under /etc/ptal.
If you make manual changes to those files, then be sure to run
"/usr/sbin/ptal-init start" so they will take effect.
```
## • **To install Java Plugin for Mozilla**

- Install the RPM package BlackdownJava2-JRE
- Create the following symbolic link:

ln -s /usr/lib/BlackdownJava2-1.4.1/jre/plugin/i386/mozilla/javaplugin\_oji.so \

/usr/local/mozilla/plugins/

### • **Where is the kmail addressbook**

in ~/.kde/share/apps/kabc/std.vcf

## • **To Create a 128MB SWAP file.(not a swap partition!)**

```
dd if=/dev/zero of=/path/to/swapfile bs=1024 count=128000
mkswap /path/to/swapfile 128000
```
#### in /etc/fstab**:**

/path/to/swapfile none swap defaults 0 0

#### To enable the swap:

```
swapon [-p 42] /path/to/swapfile
```
To check the swap file(s):

cat /proc/swaps

## **To setup macros in Open Office 1.1 (German)**

- etwas markiern
- auf Menü "Extras" "Makros" -> "Makro aufzeichnen" klicken
- ein kleines Fenster mit "Aufzeichnung beenden" erscheint
- die markierte Schrift auf z.B. "Courier" wechseln
- im kleine Fenster auf "Aufzeichnung beenden" klicken
- im neue Fenster jetzt ein Makroname eingeben (z.B. Courier)
- auf "Speichern" klicken
- auf Menü "Extras" "Makros" > "Makros..." klicken
- im Fenster "Vorhandene Makros in Module1" auf "Courier" und dann auf "Zuordnen..." klicken
- im Fenster "Bereich" auf das "+" von "OpenOffice.org BASIC-Makros" klicken, dann auf das "+" von "Standard" und auf "Module1" klicken
- im Fenster "Funktion" erscheint jetzt der Name "Courier"
- oben auf das Tab "Tasten" klicken und eine freie Tastenkombination wählen, z.B. "Str+3" und auf "Ändern" klicken,

diese Tastenkombination erscheint jetzt im unteren Fenster "Tasten" auf "OK" klicken und jetzt auf "Schliessen" klicken.

 das gleiche nochmal für die Makro "Helvetica" ausführen mit z.B. die Tastenkombination " $Str+4"$ 

## P.S. die foldenen Dateien werden geändert:

```
\sim/OpenOffice.org1.1.0/user/config/soffice.cfg/META-INF/manifest.xml
und
```
~/OpenOffice.org1.1.0/user/config/soffice.cfg/writerkeybinding.xml

## • **Vi Editor comfort configuration file (**~/.vimrc**)**

This configuration allows to do the following:

- Sets the mouse in Visual mode
- Allows backspace to erase any characters
	- (normally only erases the newly typed characters)
- Shows the text type syntax colors
- $\langle esc\rangle$ # Comments the current line or marked lines

 $-$  <esc> $-$  Uncomment the current line or marked lines

```

Content of \sim/. vimrc.
     set mouse=a
     set bs=2
     syntax on
     set autoindent
     map <Esc># 0i# <Esc>0j
```

```
map <Esc>- 0xxj
vmap <Esc># :s/.*/# &/<CR>
vmap \langle Esc \rangle - :s/^{\wedge} \# / \langle \langle CR \rangle
```
• **To Mail an attached file via bash command**

uuenview -b -s "Subject" -m name@mailhost.de /path/to/Sourcefile

Parameters:

```
-b Select base64 Encoding
```
 $-m$   $name@mailhost.com$ : Destination address(will be sent to local MTA)

To simply create a base64 encoded file:

uuenview -b /path/to/Sourcefile >DestFileName **OR**

nail -s "Subject" -a "AttachementFile" DestinationAddress

```
• To decode a 'base64' file
```
-s "Subject Text"

Make sure that the base64 file only contains base64 encoded lines an issue this command:

perl -MMIME::Base64 -ne 'print decode\_base64(\$\_)' \ < base64File > OutputFile

- **To temporarily change the keyboard rate for X server** xset r rate 250 30
- **GUI to configure kdm** kdesu kcmshell System/kdm
- **Where are the packages stored after online-update with yast.** /var/lib/YaST2/you/mnt/i386/update/9.x/rpm/i586/

```
• To encode a wave sound file to mp3 at 128 kb/s or 160 kb/s
  lame -m j -h input.wav output.mp3
  or to 160 kb/s
  lame -m j -h -b 160 input.wav output.mp3
```
• **Where are the Internet Access Providers(Dial-up) in SuSE9.x** They are located in /usr/share/providers The rpm package is 'providers'

```
• To burn a bootable CD/DVD
```
To burn the Bootable CD/DVD, I have prepared the tree eg. /src/iso/cdimage/. In this directory the file isolinux.bin is needed. At the moment I have it in isolinux subdirectory. It can be anywhere in the cd tree.

```
I run mkisofs as per the isolinux.doc that comes with Syslinux:
      mkisofs -o /cdimage.iso -b isolinux/isolinux.bin -c isolinux/boot.cat \
               -no-emul-boot -boot-load-size 4 -boot-info-table -l \
               -R -r /src/iso/cdimage
```
The boot.cat file will be created by the mkisofs command.

The  $-1$ ,  $-R$  and  $-r$  options are essentially for RockRidge extensions which allow us to have symbolic links on the CD and mixed case filenames.

The  $-b$  isolinux/isolinux.bin and  $-c$  isolinux/boot.cat are relative to my source directory  $\frac{\log(1-\epsilon)}{\log(1-\epsilon)}$ . This should produce the file  $\frac{\log(1-\epsilon)}{\epsilon}$ . iso. You can now burn this file to the CD using cdrecord or any other CD burning software.

- **To view the text strings inside a binary file:** strings binaryfile
- **To display a large and centered message with multiple lines with xmessage**

```
echo -e "First line\nSecond line\nThird line..." \
| xmessage -fn 10x20 -center -file
```
Important: option '-file  $-$ ' is needed for  $x$ message to read the message text from STDIN.

## ● **To install the IDS system on SuSE:** SuSE needs the rpm packages:

perl-Image-Info perlPerlMagick jpeg (uses jpegtran program)

## ● **To send HTML mails via bash script**

```
#!/bin/bash
#----------- Build the header of the mail to send -----------
echo "From: $admin@$domain" > /tmp/temp_mail<br>echo "To: $client@$domain" >> /tmp/temp_mail
echo "To: $client@$domain"<br>echo "MIME-Version: 1.0"
                                  >> /tmp/temp_mail<br>>> /tmp/temp_mail
echo "Content-Type: multipart/mixed;"
echo ' boundary="PAA08673.1018277622/mail.mydomain.de"' >> /tmp/temp_mail
echo "Subject: Individual Greylist report" >> /tmp/temp_mail
echo "" >> /tmp/temp_mail
echo "This is a MIME-encapsulated message" >> /tmp/temp_mail
echo "" >> /tmp/temp_mail
echo "--PAA08673.1018277622/mail.mydomain.de" >> /tmp/temp_mail
echo "Content-Type: text/html" >> /tmp/temp_mail<br>echo "" >> /tmp/temp_mail
                                         >> /tmp/temp mail
echo "" \gg /tmp/temp_mail
# echo "Normal MESSAGE HERE" >> /tmp/temp_mail
                                         >> /tmp/temp_mail
#Equally spaced Formatted text should come here
#---------------- Start of Normal text -------------
echo "Line 1<BR>" >> /tmp/temp_mail
echo "Line 2<BR>" >> /tmp/temp_mail
# Start of Equally spaced text
                                        >> /tmp/temp_mail
cat TextFile \rightarrow /tmp/temp_mail
#---------------- Ending the mail message ---------------------------
echo "" \rightarrow /tmp/temp_mail
```

```
echo "--PAA08673.1018277622/mail.mydomain.de" >> /tmp/temp_mail
#---------------- Send the prepared email --------------------------
cat /tmp/temp_mail | sendmail -t
```
- **To recover the Password file in Firefox** Recover the following file from a backup of firefox settings: ~/.mozila/firefox/????.default/???????.s
- **To find the processes that listen on a tcp port.** Normally the command

netstat -ltpn

shows the programs that listen on ports. But sometimes this command doesn't show the program name.

So the following command will show the PID of processes that listen on a particular ipv4 port:

fuser  $-4$  -n tcp PortNr.

●